Auf der Homepage der Hermann-Schafft-Schule finden Sie die Rubrik "Für Eltern" in der linken Spalte. Wenn Sie diese Rubrik anklicken, kommen Sie auf diese Seite und wählen dort den Bereich "Service" aus.

Anschließend können Sie den Bereich "Anmeldung zur Betreuung" anklicken.

Sie können nun die gewünschten Betreuungstage und -zeiten angeben:

Geben Sie den Vor- und Nachnamen Ihres Kindes ein und wählen die Klasse aus.

Wählen Sie nun, an welchen Tagen Ihr in die Betreuung gehen soll. Wählen Sie für jeden Tag, ob Ihr Kind in die kurze Betreuung oder in die lange Betreuung gehen soll oder ob an diesem Tag keine Betreuung benötigt wird.

Wechseln Sie nun in der Kopfzeile auf "Anmeldung eines Geschwisterkindes". Geben Sie an, an welchen Tagen Sie welche Betreuungszeiten für Ihr zweites Kind benötigen.

Beantworten Sie anschließend die Sicherheitsfrage.

Wenn Sie nur ein Kind an der Hermann-Schafft-Schule haben, wechseln Sie trotzdem auf "Anmeldung eines Geschwisterkindes" und beantworten Sie die Sicherheitsfrage.

Klicken Sie in der Kopfzeile auf "Absenden" und bestätigen Sie, indem Sie auf "Absenden" klicken.

Wenn Sie die Zusammenfassung Ihrer gemachten Angaben sehen, wissen Sie, dass uns die Anmeldung erreicht hat. Eine Bestätigung per Mail erfolgt nicht.

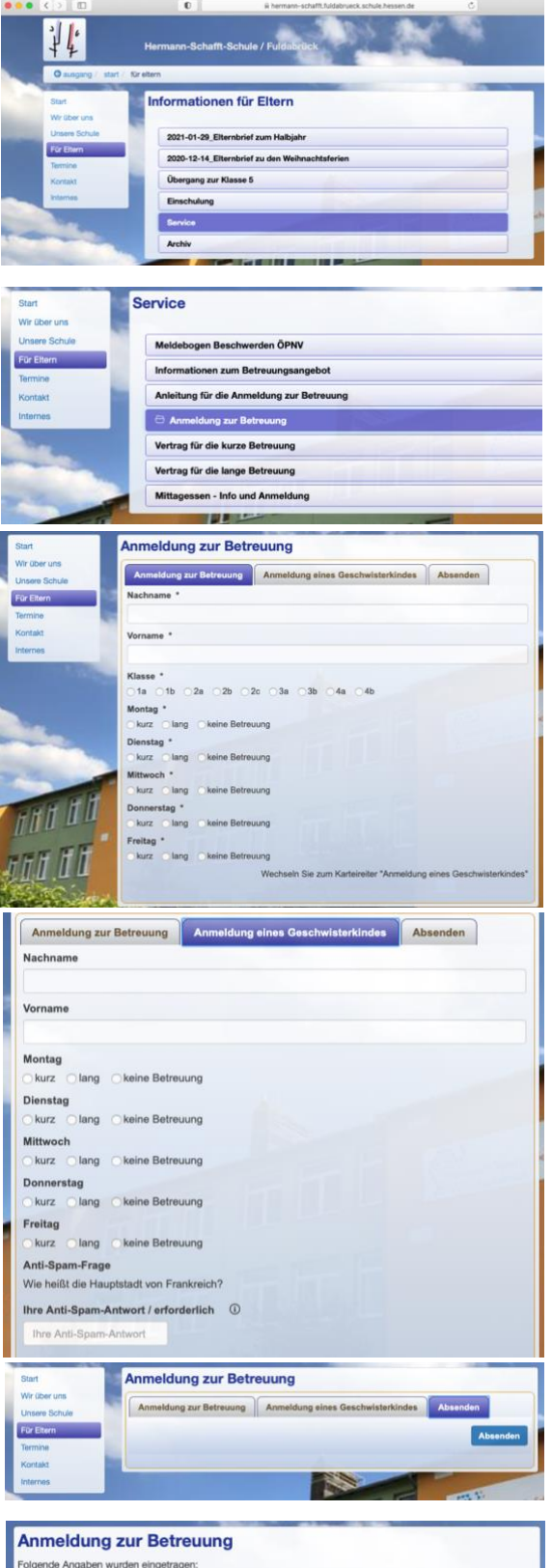

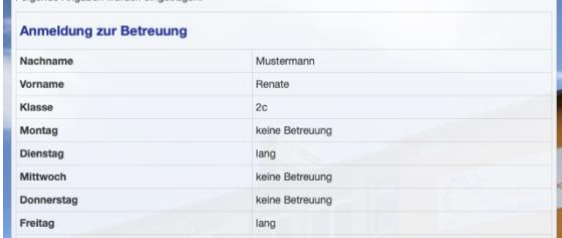